# 1. 安装指南

安装时,选择中文,之后选"OK",再点下一步。

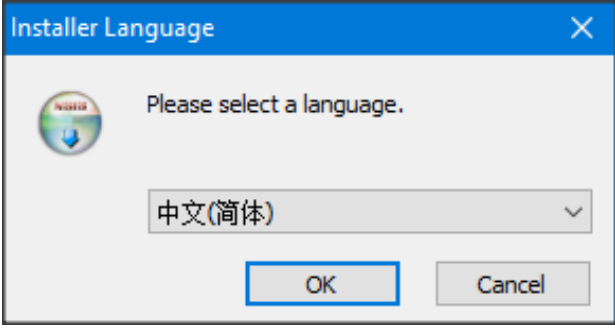

### 选"我接受许可协议",选下一步

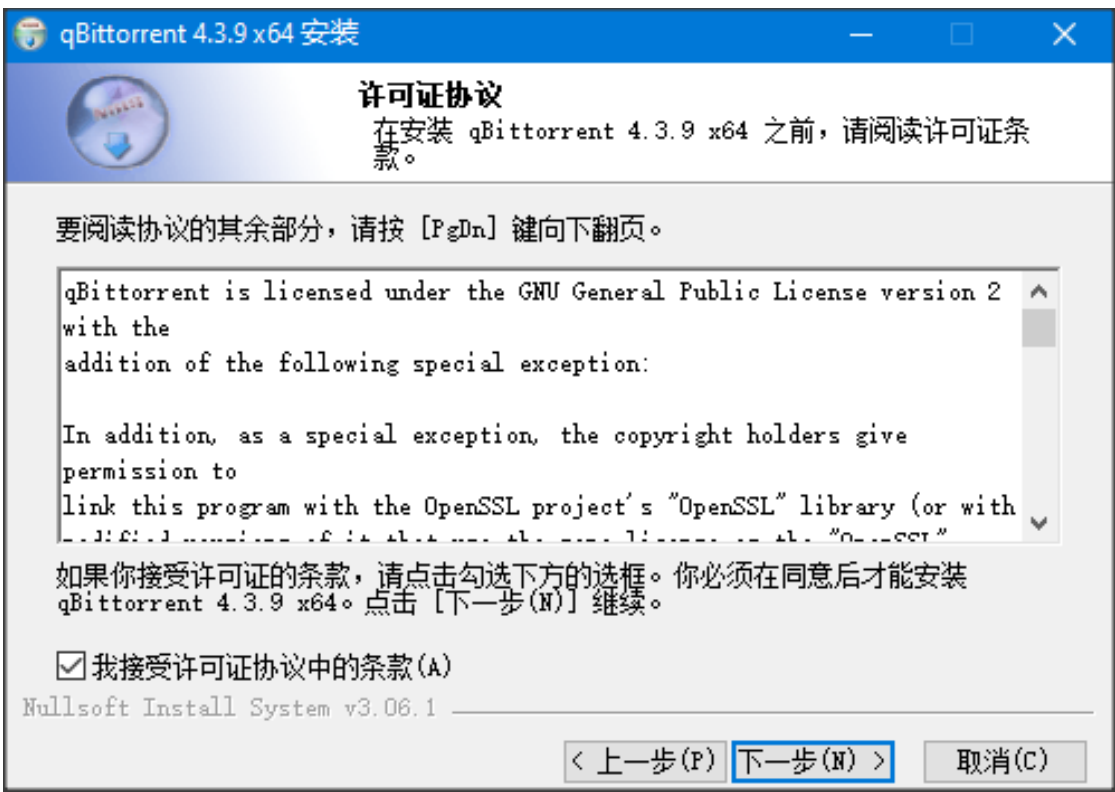

### 点"下一步"即可

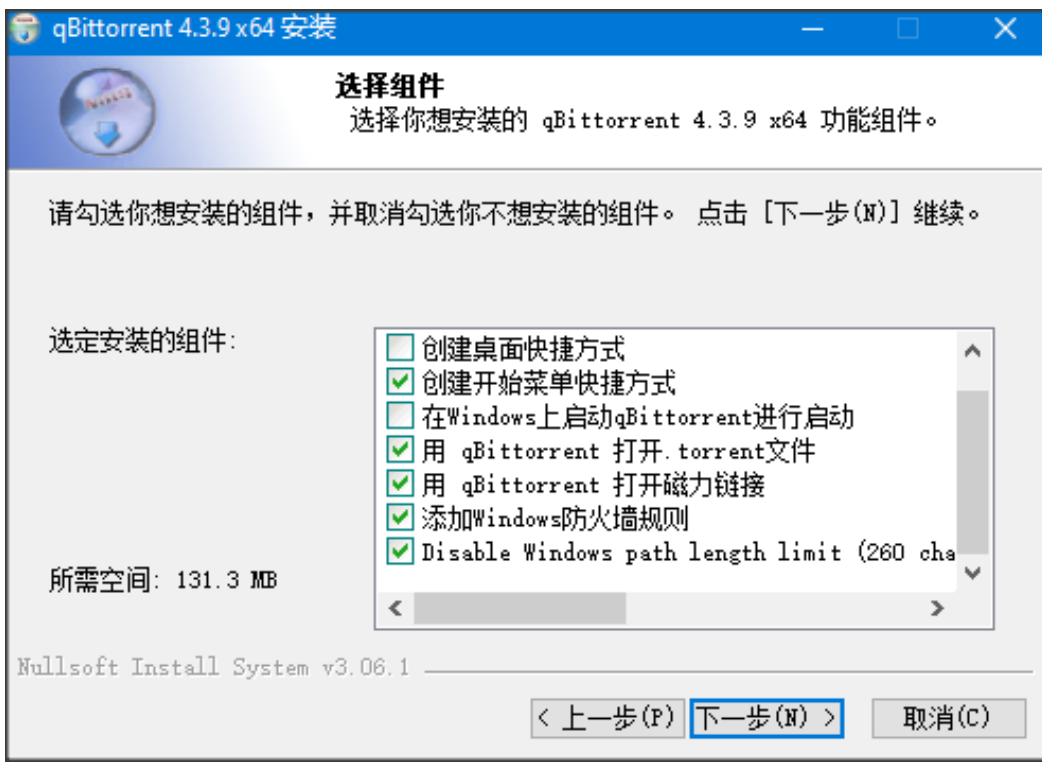

## 一般不需要修改安装目录,直接点"安装":

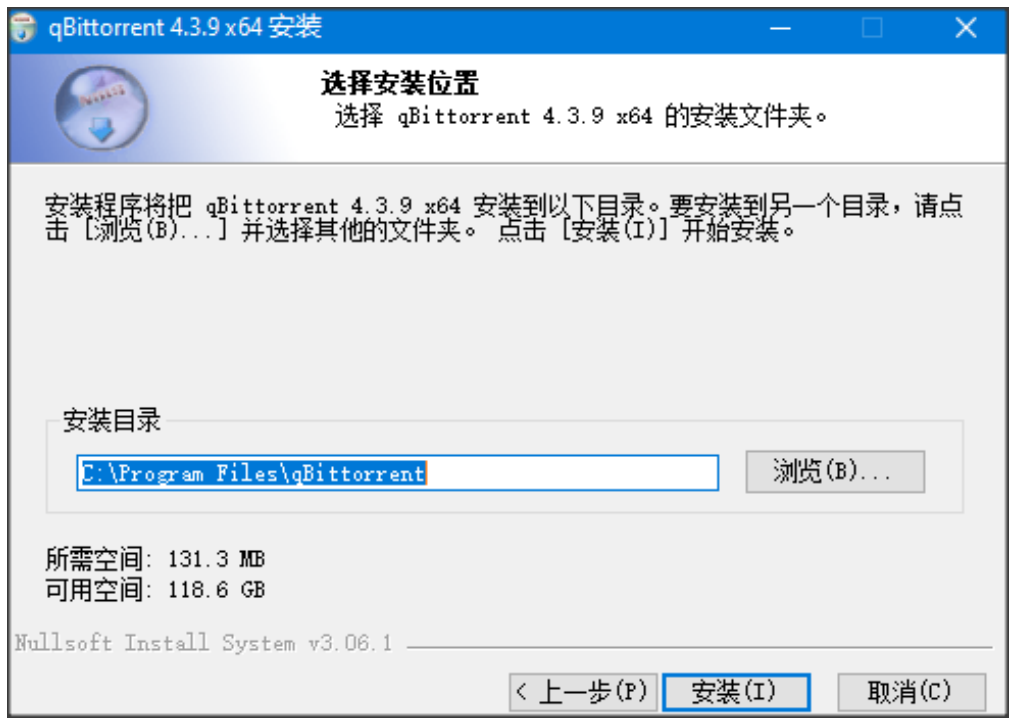

### 点"完成"

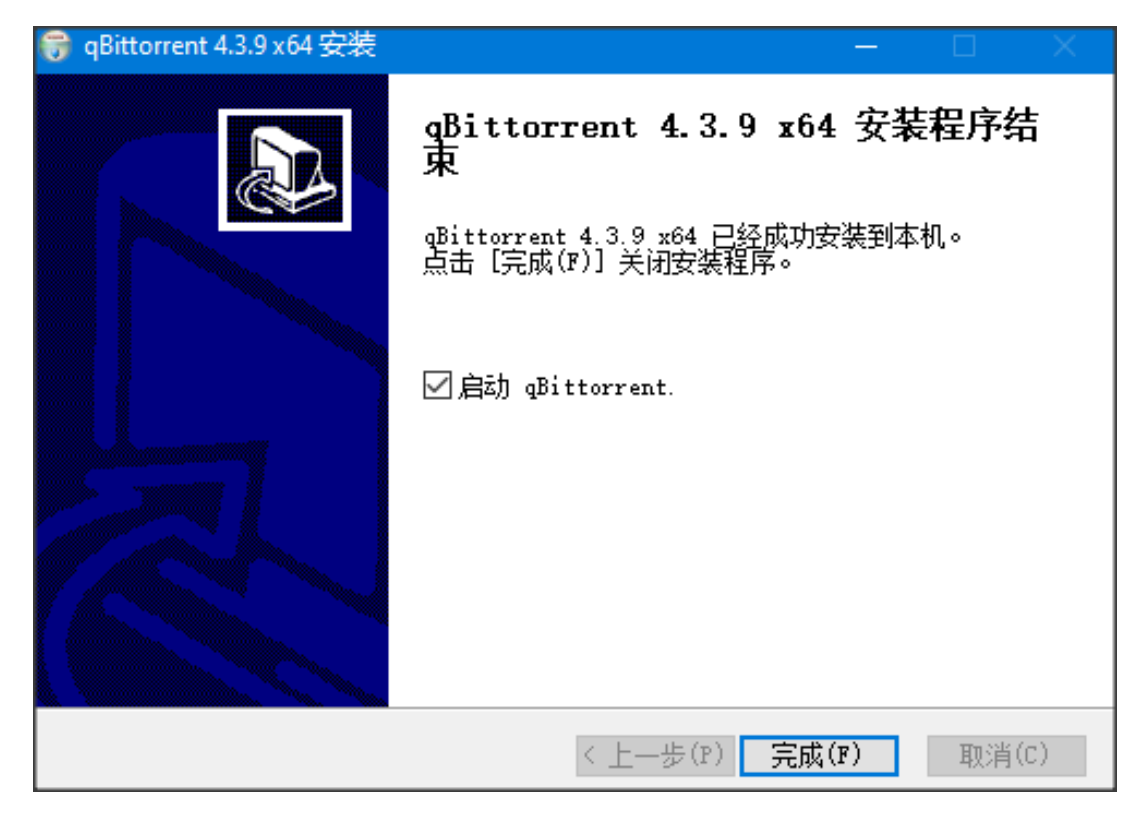

### 2. 运行 qBittorrent

第一次运行可能会出来这个窗口,点"I Agree"(同意)

(这里是提示, torrent 是一个网络共享的软件, 你下载一个文件的同时也会分享这个文 件,让别人从你的电脑上下载。Torrent 是一个分布式软件, 是靠众人拾柴火焰高的方式 实现的, 即你可以从我电脑下载, 我也可以从你电脑下载, 这一切都是 qBitorrent 自动完 成。这里的文件是指种子文件里指出的指定文件,而不是你的私人文件,所以不用担心)

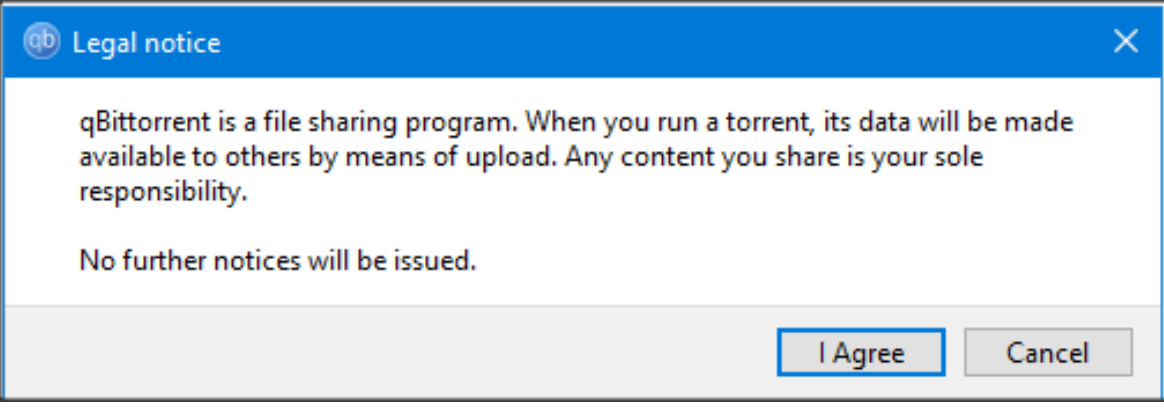

#### 如果 qBittorrent 没有自动启动,可以按键盘上的 windows键

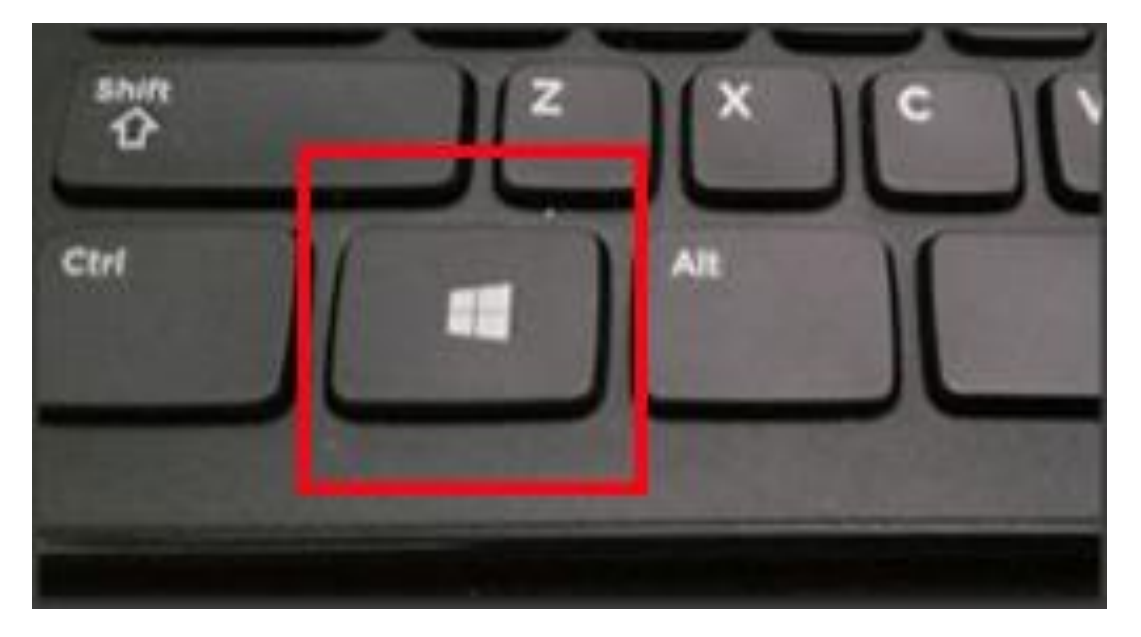

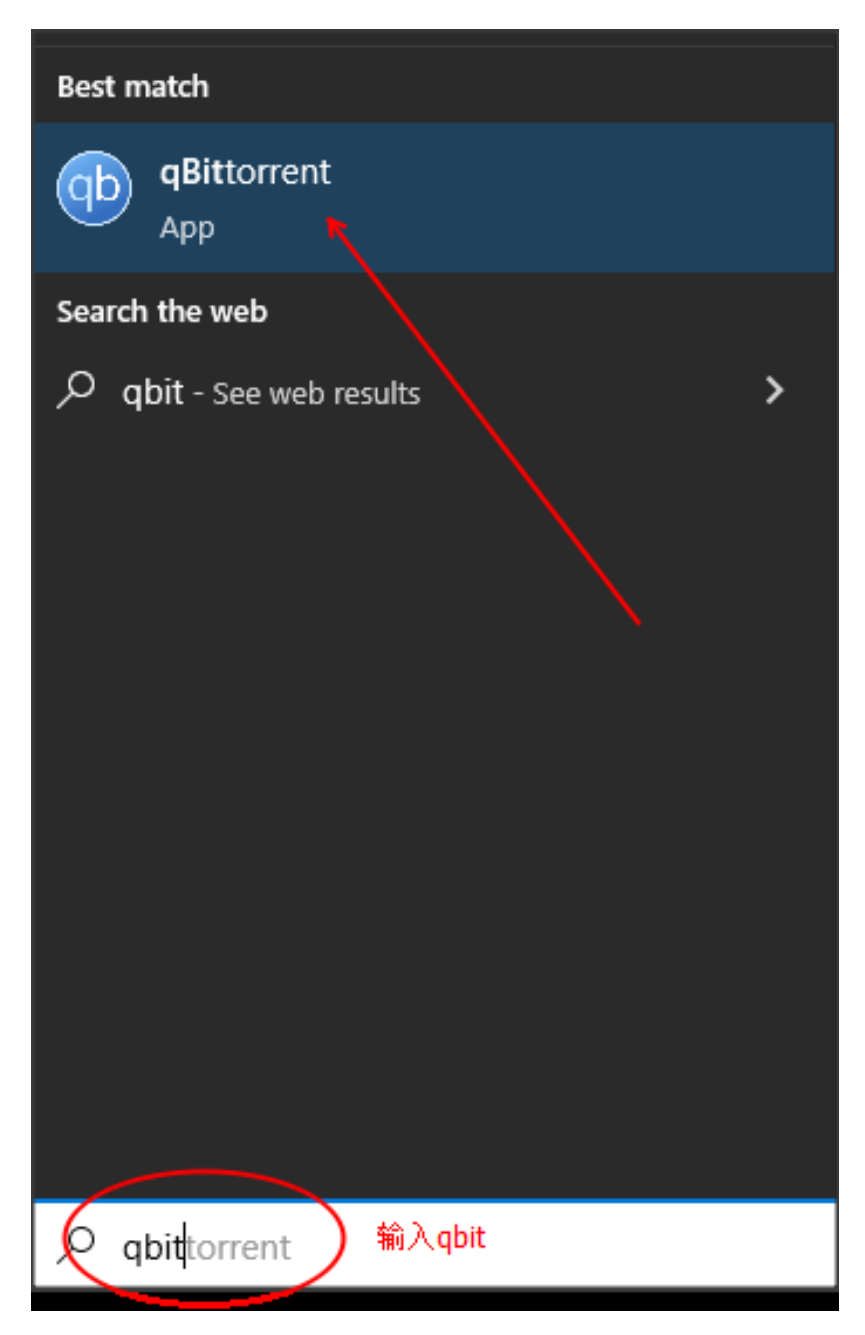

屏幕左侧会显示 window 菜单, 这时候直接输入 qbit, 就能看到 qBittorrent, 直接回车就行

启动之后会看到下面这个界面:

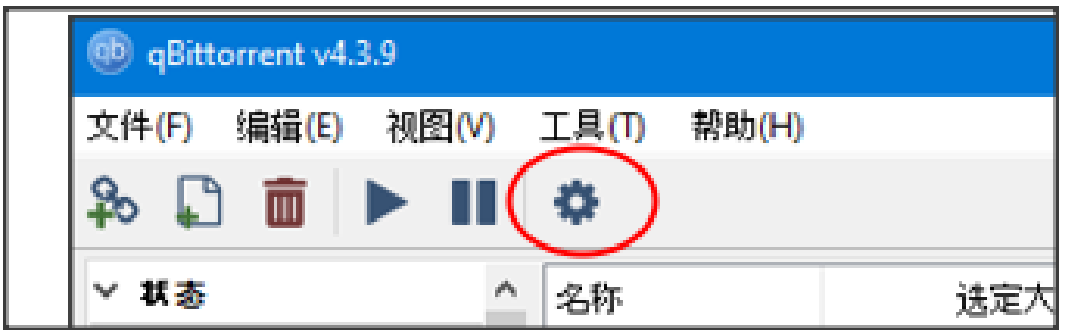

点齿轮,修改一下默认设置(只需要修改一次,以后再运行不用)

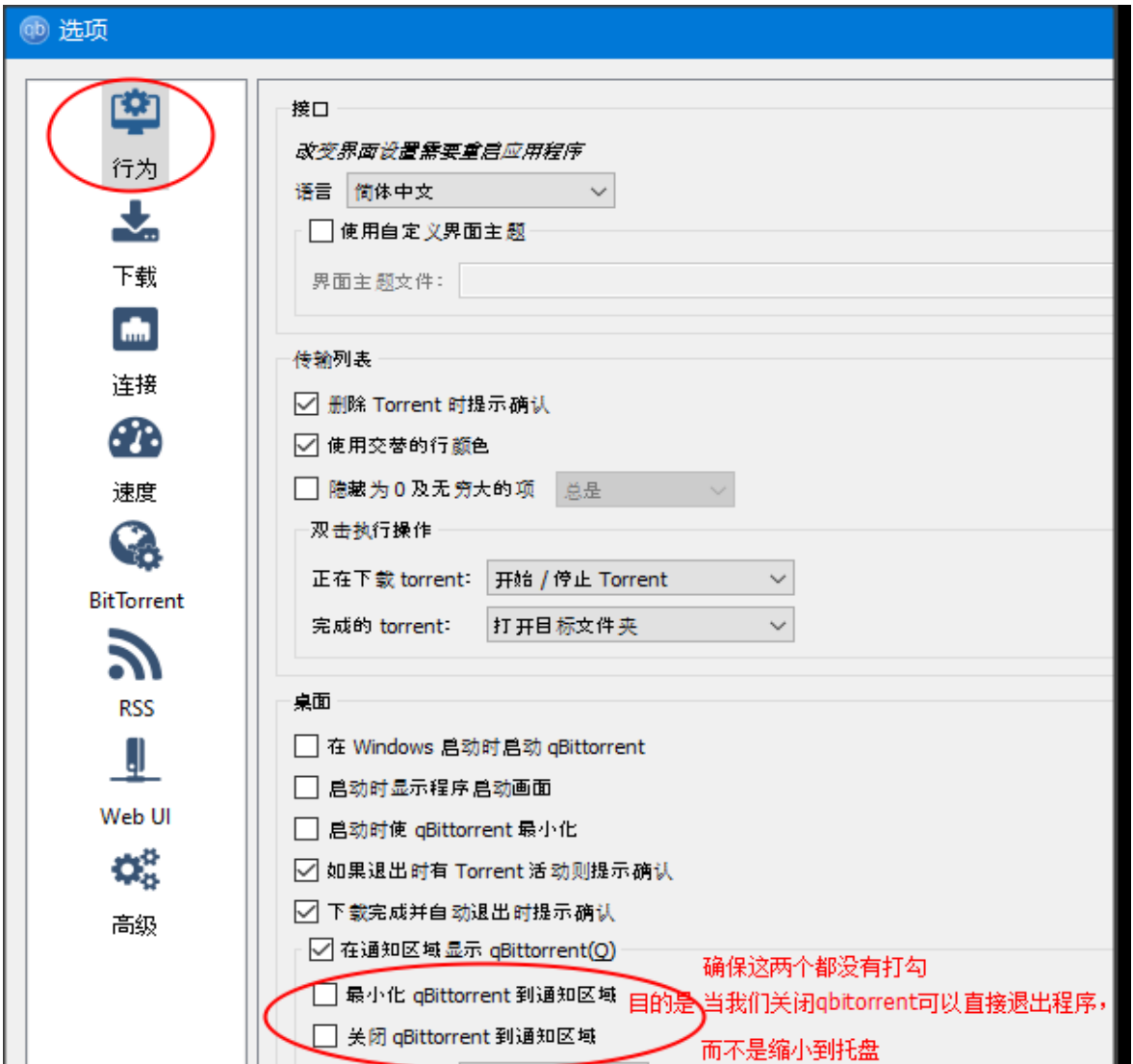

## 修改文件保存位置:

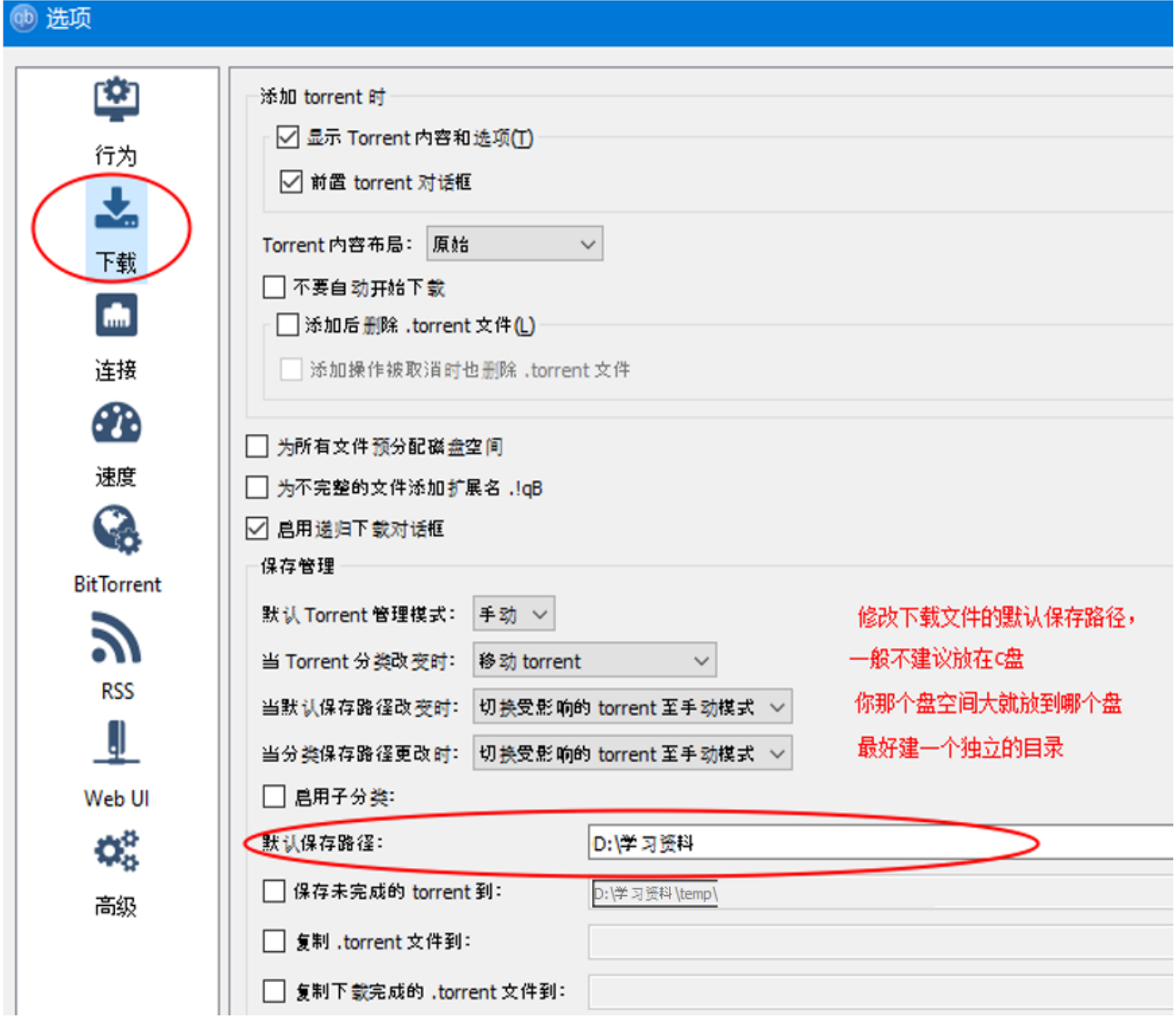

修改下载速度设置:

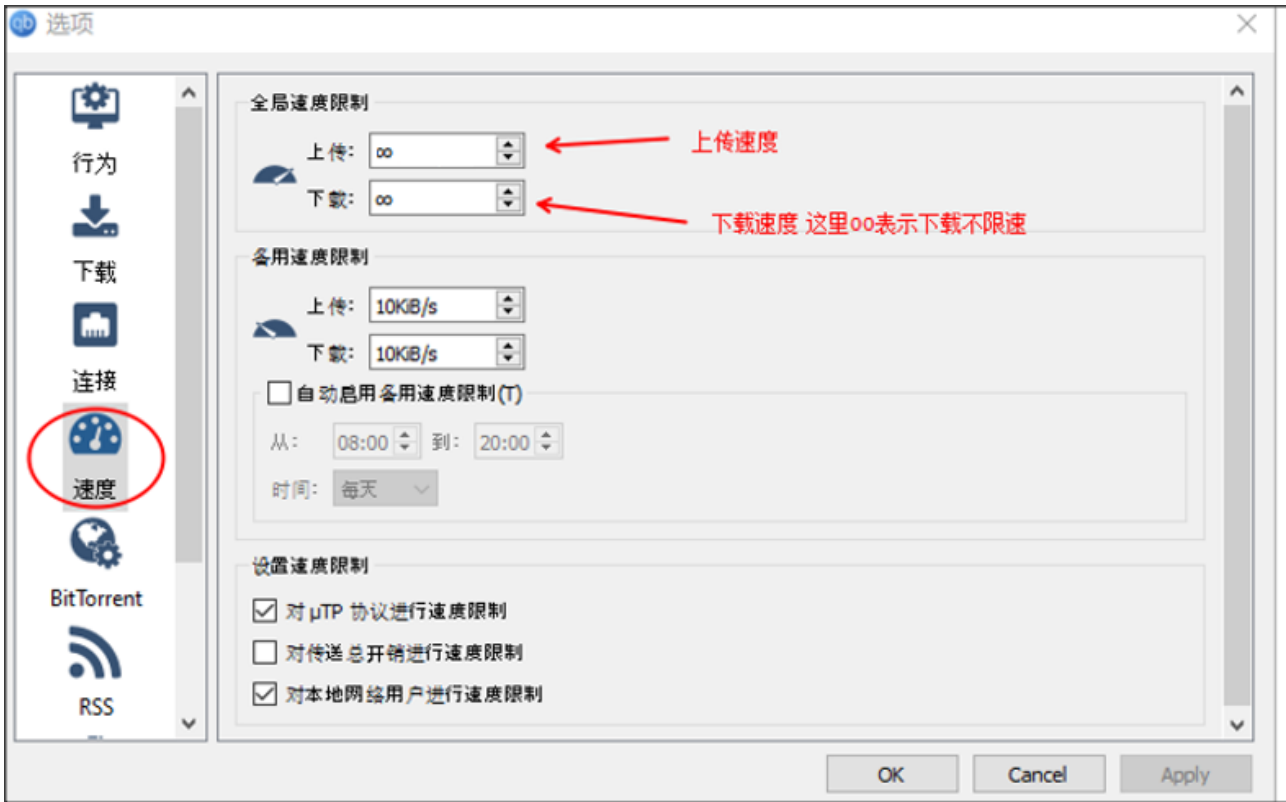

正像前面说的, qBitorrent 是以众人拾柴火焰高的方式工作的, 所以你在下载的同时, 也 会自动上传,以帮助别人下载。

#### **别人上传的速度越快,你下载的也越快。同样你上传速度越快,别人下载的速度也越快。**

注意:

- 1. qBitorrent 会占带宽, 最好是空闲的时候下载, 如果你在上网课或者上网做其他 事, 此时建议关闭 qBittorrent 下载文件, 否则会非常卡顿
- 2. 平时下载完了不要马上关闭 qbittorrent, 也可以让别人从你这里下载
- 3. 如果下载的慢, 说明使用 qbittorrent 的人还不多, 或者上传的速度不高, 当上传 的人多了,会越来越快。所以你如果不是一整天都开着 qbittorrent 的话, 那么可 以将上传速度设置成 0 (即 ∞ 不限速)。以最大限度的互相帮助。如果你开 qbittorrent 时间比较长,也可以适当的降低上传速度。
- 3. 使用 qBittorrent 进行下载
	- a. 首先要得到一个种子.torrent 文件 这个种子文件很小,也就几 k 或者几十 k
	- b. 可直接把种子文件拖拽到 qBittorrent 里面, 或直接在.torrent 文件上双击

#### 种子一般是这样

● 超级玛丽.torrent

以"超级玛丽"为例, 拖拽到 qBittorrent 之后, 就会看到下面的窗口

可以再次调整保存路径,选择要下载文件等(其他设置不需要修改),点 OK

如果不想修改,直接点 OK

⑩ 062-维摩

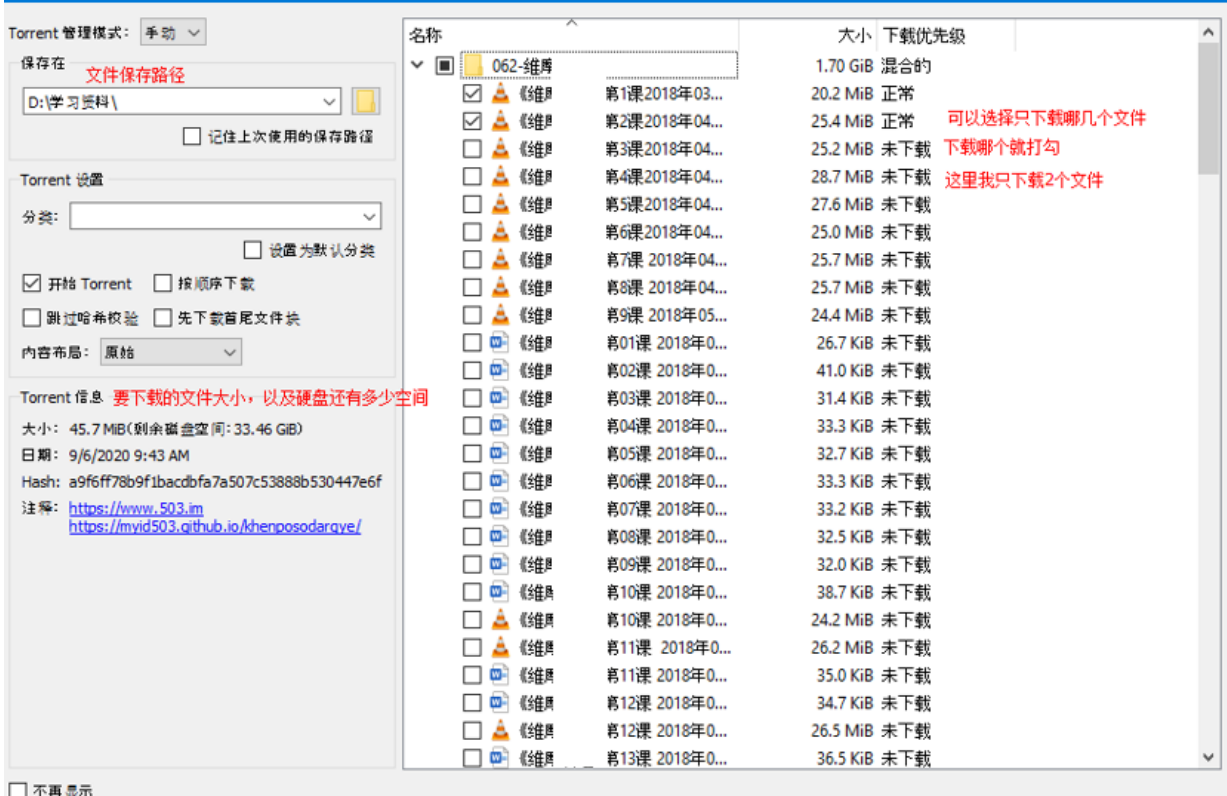

 $OK$ Cancel

# c. 点 ok, 就开始下载了

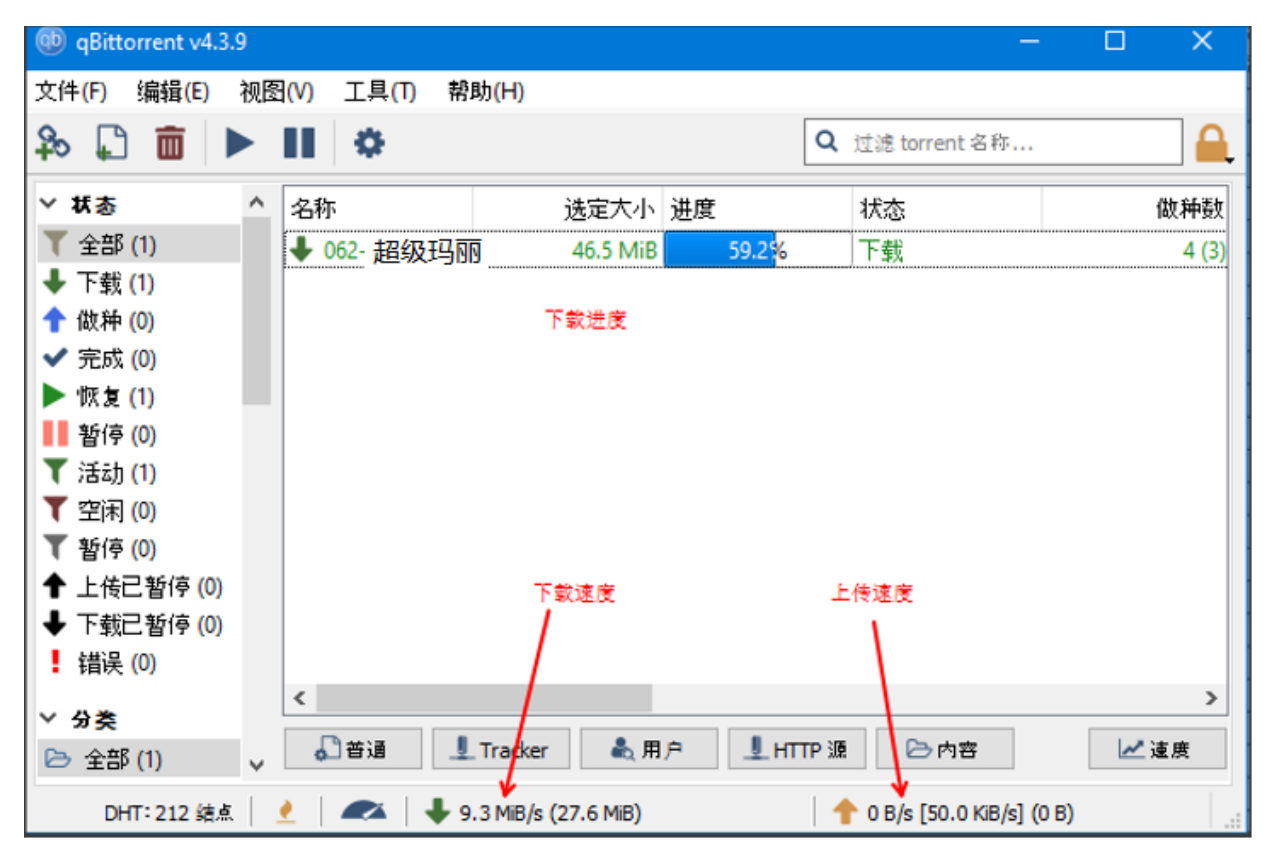

下载已经完成,在下载完成的文件上点鼠标右键,选"打开目标文件夹",就可以查看下好 的文件了

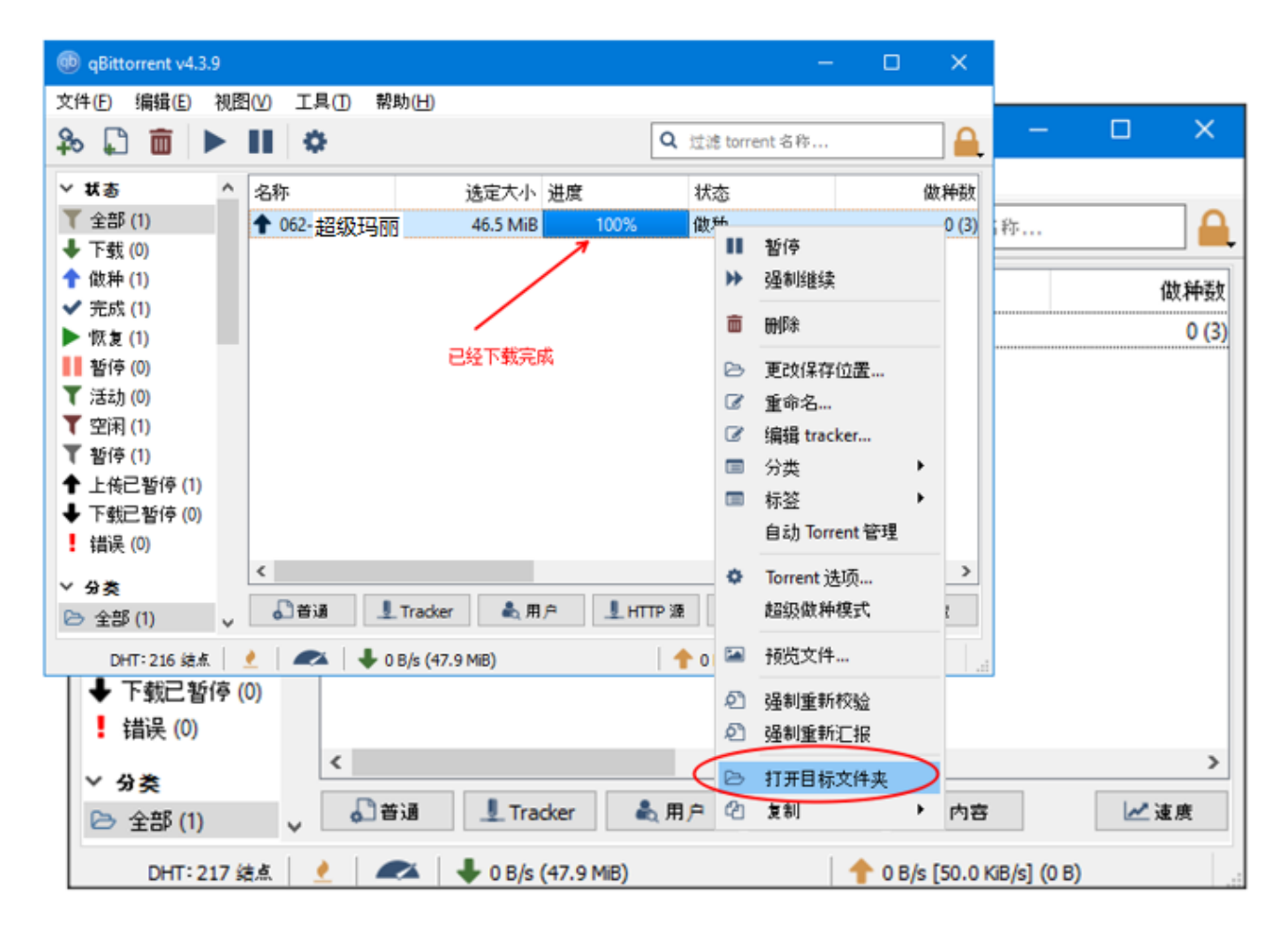

# 重新选择要下载那些文件

点击超级玛丽,然后点"内容",可以重新选择下载哪些文件

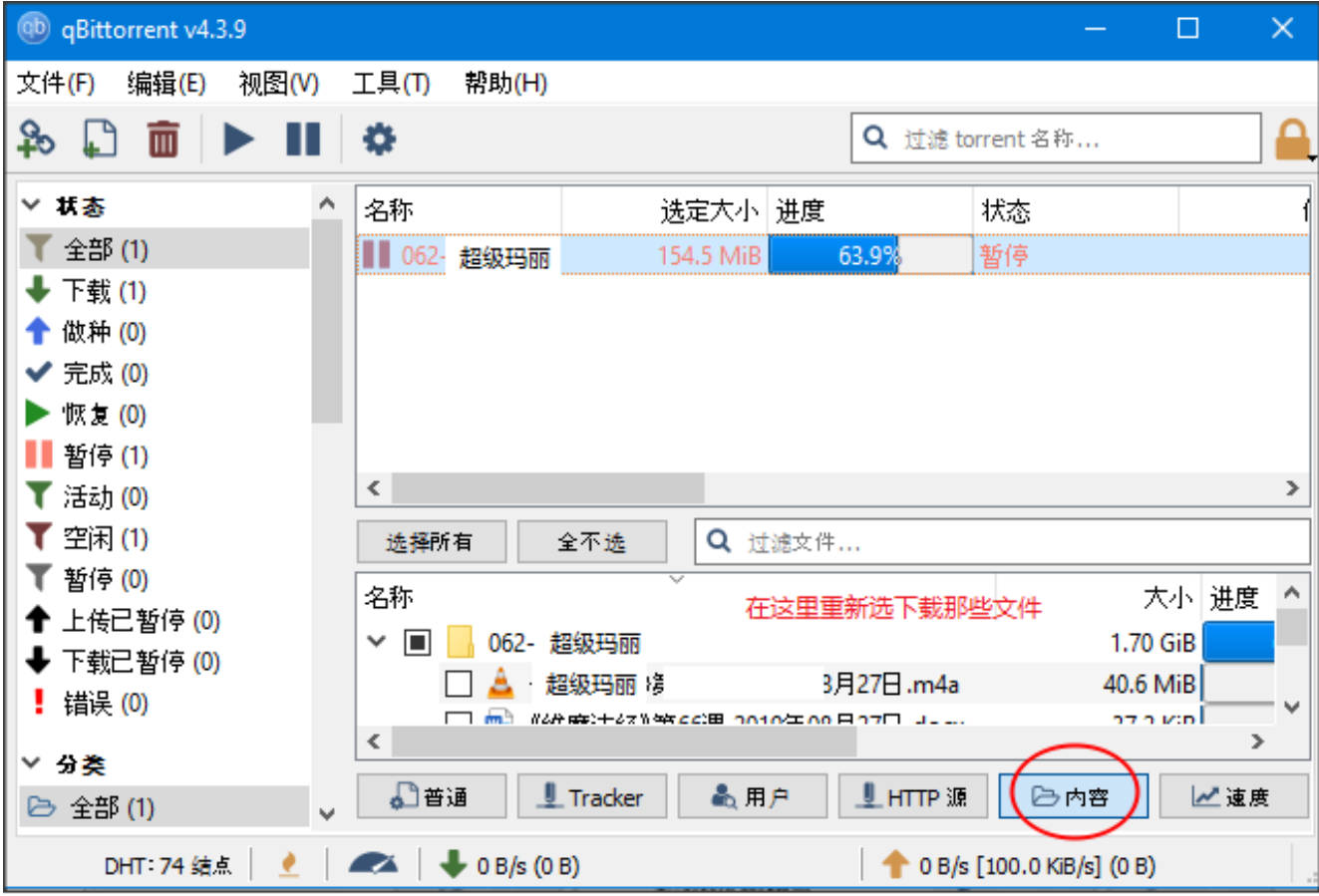